### Portable compact voice recorder MP3 player user's guidance

 \*Please read this user guide carefully before use\*
\*The machine must be charged with 5V voltage, if 9V fast charging is used, it may cause the machine to burn out\*
★If you want to read the data, please use the original data cable★ (Other data lines may not be connected properly)

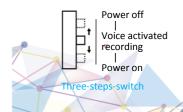

- + key : Next/Long press VOL+
  - key : Switch mode/long press VOL-

When connecting to a computer, please use the original data cable!

#### Recording Function

Normal recording : Without earphone, push the switch to power on position, to start normal recording ;

Voice activacted recording: Without earphone, Push the switch to the voice activated recording position, to start voice activated recording (Voice-activated recording: intelligent recording, automatic recording with sound, no recording when there is no sound, to save memory space); Saving: Push the key to power off position, you can save recording files then power off.

**Note**: Do not connect to the computer during recording, otherwise the file being recorded may be lost by mistake. Check recording status : During the recording state, long-press the "+" key and hold it, the red light flashes once time to indicate that the recorder is in the working state, and the blue light flashes in the voice activated recording state.

#### • Play Function

Play: 1 Plug in the adapter cable and connect the headset ,2 push the switch to power on position , then enter music paly;

Music/Recording switch: Short press "-" to switch music playback or recording playback.

Volume adjustment: During the play state, Long press the "+" key or "-" key to increase or decrease the volume; Track switching: During the play state, Short press the "+" key to switch to the next song.

#### • Machine charging / connecting to computer

Insert the data cable into the data hole of the machine . Push it hard.

Charging while transferring data!

1. Insert the data cable into the headset/charging/data port of the machine, and then connect the computer or charger to charge. It is recommended to use a USB data cable to connect the recorder to the computer for charging.

2. Please use a power adapter with a charging current of 1A or less for charging, otherwise it may damage the unit or cause danger (this product does not have a standard power adapter).

3. When charging, the recorder flashes red; when it is full, the recorder always on blue lights.

#### • Time Function

Connect the machine to the computer ; 2 enter the disk ; 3 you can see the folder named < SET TIME . exe > ;
open the folder ; 5 double-click < SET TIME . exe >; 6 As shown, confirm whether the computer time is accurate; 7 click <SetTime> ;8 as shown in the figure, indicating that the time synchronization is successful.

★If you need to format the machine,Please backup this folder,Prevent loss.

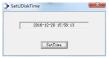

#### Extended functions

#### Pause/delete files

Pause: During the play state , Press the "+" and "-" keys at the same time to enter the pause state (flashing purple slowly) (press lightly the "+" key twice to exit the pause). Delete single file: Long press the "-" key during pause to delete the currently playing file (flashing blue light quickly indicates success);

Delete all files: While paused, press and hold the "+" and "-" keys to delete all files (flashing red light quickly indicates success). Note: Play recording status means delete all recordings, and play music status means delete all music.

#### Fast forward and rewind

Fast forward and rewind setting: In the off state, ①plug in the adapter cable to connect the earphone, ②push the switch to the power on position,

③ press the "-" key immediately for 5 seconds;

Fast forward and rewind: During play, long press the "+" button to fast forward, and long press the "-" button to rewind (the volume cannot be increased or decreased under this function).

#### **Recording while charging**

Connect the charger through the data cable, push the switch to the power-on or voice-activated recording position, press the "+" button when the red flashing or blue light is on, and then press the "+" button after 5 seconds and release your hand. After the light is off, it will enter the recording while charging mode, push the switch to the power off position to save the recording file and power off.

#### Listening while Recording / Hearing aid Function

Without earphone , push the key to power on or voice activated recording position, when the lisght off , you can plug the earphone then enter listening while recording, push the key to power off position, it can save recording files and power off.

#### • Function parameter

| Product<br>type     | Three-steps switch<br>recorder                   | 4GB              | Can save 48 hours  |
|---------------------|--------------------------------------------------|------------------|--------------------|
| Recorder<br>method  | Power on recording,<br>power off saving          | 8GB              | Can save 96 hours  |
| Battery             | Environmentally friendly polymer lithium battery | 16GB             | Can save 192 hours |
| Recording bit rate  | 192KBPS                                          | 32GB             | Can save 384 hours |
| Recording<br>format | WAV                                              | 64GB             | Can save 768 hours |
| Play format         | MP3/WMA/WAV                                      | Sampling<br>Rate | 48KHz              |

#### • Precautions

1. When charging or connecting to a computer, turn the switch to off first. When unplugging, wait until the light is off before using it.

2. After recording, whether the recorder is powered or not, you must turn the switch to OFF to save the recording file first, otherwise the recording file will be lost.

#### • Q&A

#### Unable to record suddenly

Please back up important files first and format them on the computer. If they can be used normally after formatting, please clean up the computer in time. This is a computer virus infection of the recorder, causing the recorder to be unusable. It may take a long time It will cause damage to the machine beyond repair.

## The indicator light does not respond or keeps on in an abnormal state

Please back up important files first, and then restore the factory settings. After connecting to the computer, click My Computer, find the mobile drive letter and right-click

the mouse, select Format, and then select Quick Format. In this way, the factory settings can be restored and most of the faults can be eliminated.

# No response after connecting to the computer via the data cable

Please use the original data cable, and then check whether the plug is in place. If the computer still does not respond, try to connect to a different computer. Some computers cannot be recognized because of lack of drivers. If you still cannot recognize it after trying, you can contact after-sales upgrade or after-sales service.

 $\star \star \star$  This machine comes with an intelligent reset system, please save the recording file before connecting to the computer.

Since the recording effect and sound quality of this product are relatively clear and the parameters are relatively high, the recording file is relatively large, please extract it in time. The company is not responsible for the loss of data.